Selezione pubblica per titoli ed esami, per l'assunzione a tempo indeterminato di 6 unità di personale di cat. C/C1, area amministrativa per le esigenze dell'Ateneo

## Guida visualizzazione domanda

In qualsiasi momento, tramite la piattaforma PICA [\(https://pica.cineca.it\)](https://pica.cineca.it/) del CINECA, è possibile accedere a tutte le domande presentate e reperire varie informazioni, quali, ad esempio, il **codice ID della domanda**.

Bisogna accedere alla piattaforma PICA con le proprie credenziali;

## accedere all'area *My Pica*

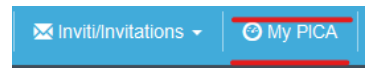

## cliccare su "*Vedi*" della sezione *Domande*

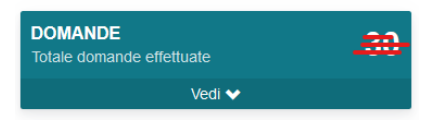

a questo punto verranno visualizzati tutti i bandi a cui si è partecipato; cliccando sul bando di interesse si aprirà una pagina con tutte le informazioni inerenti, come di seguito esposto:

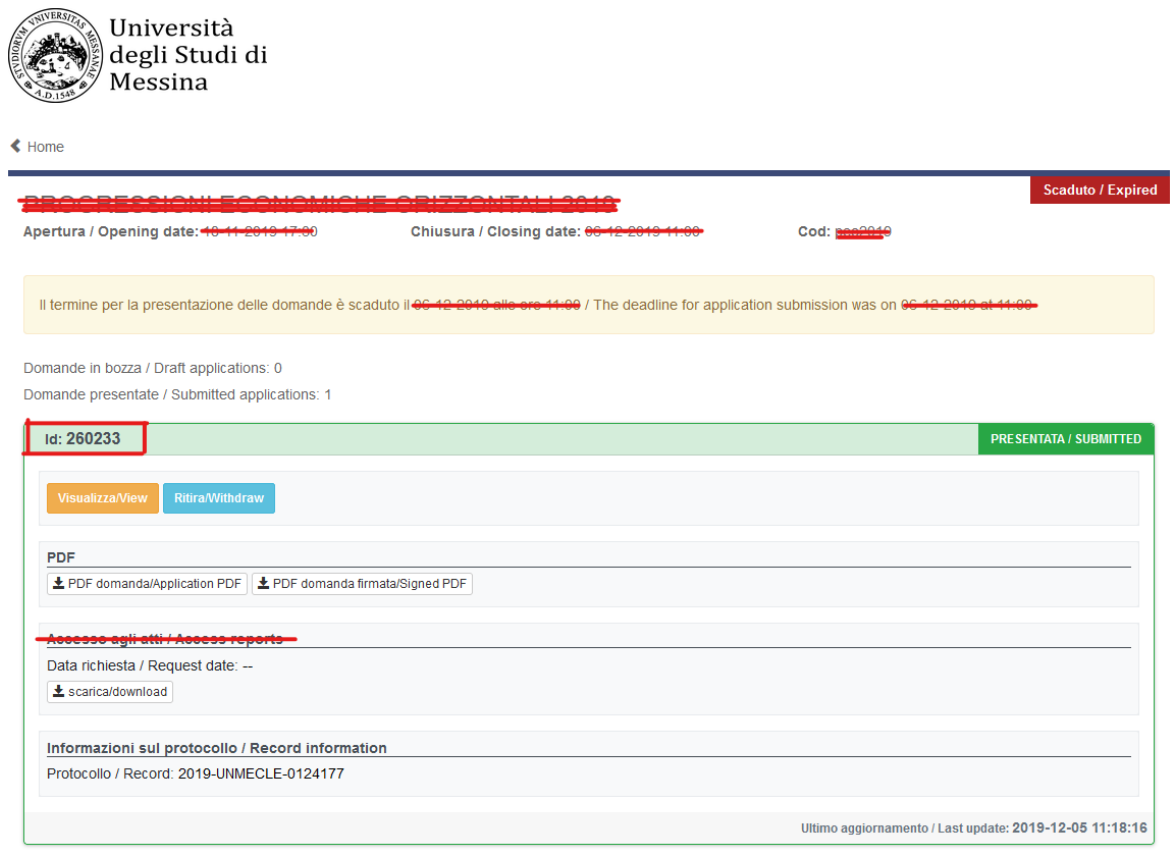